**Italiano**

Consolle 24-48 ch

# MANUALE DI ISTRUZIONI

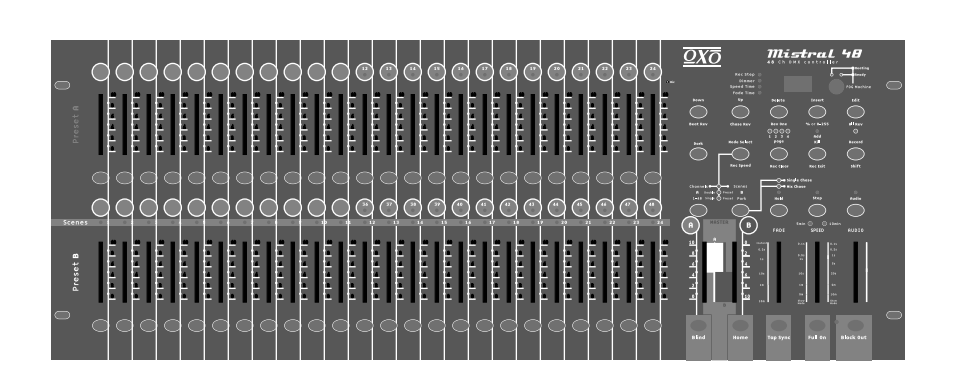

**Leggere prima dell'uso**

Improvement and changes to specifications, design and this manual, may be made at any time without prior notice.

**All Rights Reserved**

## **Indice**

**Caratteristiche 1 Specifiche tecniche 32 Istruzioni funzioni principali 29 Istruzioni generali 2 1. Vista 3 2. Guida al funzionamento 7 3. Funzione MIDI e DMX Channel Setup 23** 1.1 Vista frontale 3 **2.1 Programmazione 7 2.2 Modifiche 11 2.3 Funzionamento 18** 3.1 Impostazione MIDI IN 23 3.2 Impostazione MIDI OUT 23 3.3 Uscita impstazione MIDI 24 3.4 Ricezione File MIDI Dump 24 3.5 Invio File MIDI Dump 25 3.6 Implementation 25 2.2.1 Attiva modifiche 11 2.2.2 Cancella programma 12 2.2.3 Cancella tutti i programmi 13 2.2.4 Cancella una o piu' scene 13 2.2.5 Cancella uno o piu' Step 14 2.2.6 Inserisci uno o piu' Step 15 2.2.7 Modifica uno o piu' Step 17 2.3.1 Funzionamento Programmi Chase 18 2.3.2 Running a Program To Audio 19 con Slider Speed 20 Standard Beat 21 2.3.4 Funzionamento di un programma con  **2.4 Cambiare modalità Speed da 5 a 10 Minuti 22** 2.3.3 Funzionamento di un programma 2.1.1 Registrazione 7 2.1.2 Sicurezza programmi 7 2.1.3 Programmazione scene 8 1.2 Vista posteriore 6 3.7 DMX Channel Setup 27 3.8 Clear of DMX Channel Setup 28 3.9 Call Preset 24 Programs 28

Grazie per il vostro acquisto. Questo prodotto ha le seguenti caratteristiche:

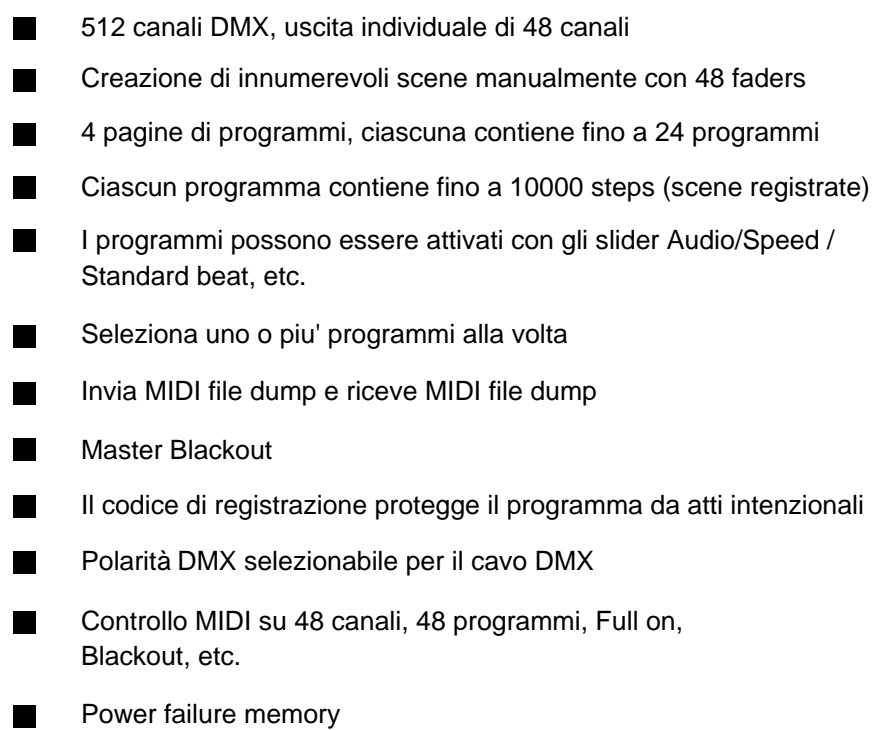

## **NOTE:**

Per utilizzare questa console è richiesta una conoscenza MIDI e DMX.

## **Istruzioni**

 *Leggere con attenzione le istruzioni contenute in questo ma nuale, perchè forniscono informazioni di sicurezza per l' uso e la manutenzione. Conservare questo manuale con la console per consultarlo in futuro. Se la console viene venduta o data ad un altro operatore, assicurarsi di fornire anche il suo manuale.* 

### **Attenzione**

- **Non introdurre liquidi infiammabili, acqua od oggetti metallici.**
- In caso entrasse del liquido, **TOGLIERE** immediatamente alimentazione all' unità.
- **Smettere** di usare la console in caso di problemi di operazione. Contattare il vostro rivenditore locale per un controllo.
- **NON**aprire mai la console.
- **NON** provare a riparare da soli la console. Le riparazioni eseguite da personale non autorizzato possono causare danni.Contattare il rivenditore piu' vicino a voi.

### **Avvertimenti**

- Questa unità **NON** è per uso domestico.
- Dopo aver tolto l' imballo controllare che l' unità **NON** sia danneggiata in alcun modo. In caso di dubbi,**NON** utulizzatela e contattate il vs rivenditore piu' vicino.
- L' imballo (plastica, poliuretano, etc.) **NON** deve essere lascato alla portata dei bambini, poichè puo' essere molto pericoloso.
- Questa unità puo' essere utilizzata solo da adulti. **NON** permetteread alcun bambini di giocare con la console.
- **NON** utilizzare l' unità nelle seguenti condizioni:
	- Luoghi soggetti ad eccessiva umidità.
	- Luoghi soggetti a vibrazioni.
	- Luoghi con temperatura superiore a  $45^\circ$  C/113°F o inferiore a 2 C/35.6°F.

Proteggere l' unità da eccessiva siccità o umidità (le condizioni ideali sono tra 35% e 80%).

**NON**smontare o modificare l' unità.

### 1.1 Vista frontale

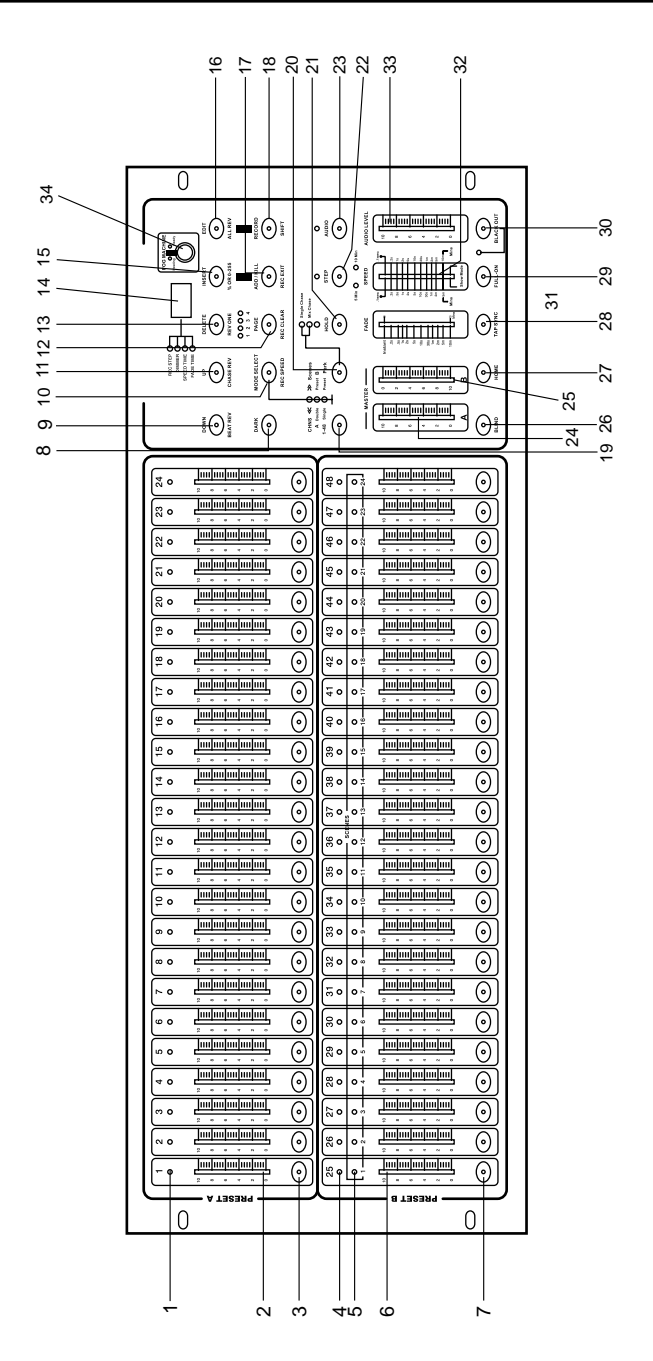

## 1.1 Vista frontale

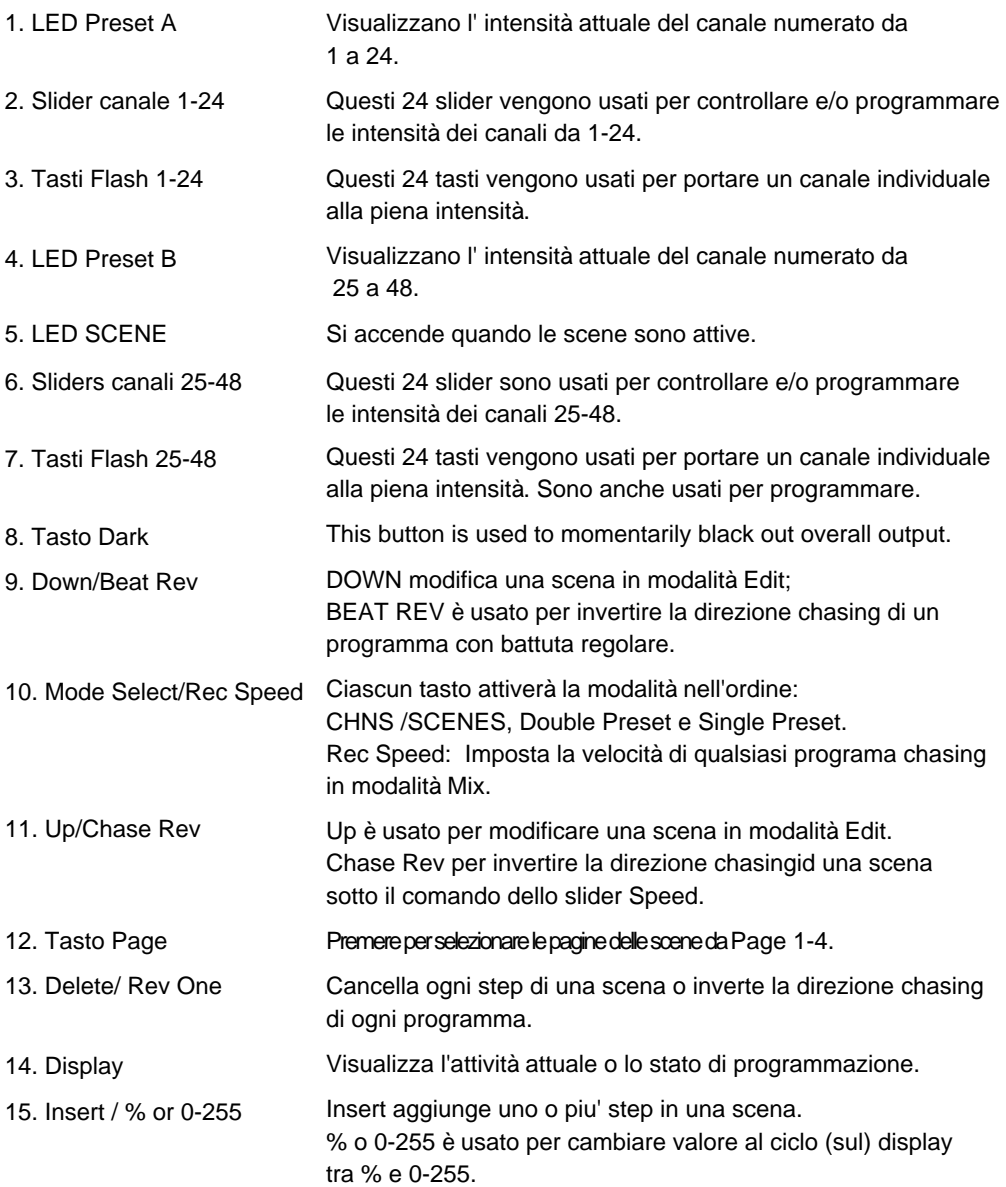

## 1.1 Vista frontale

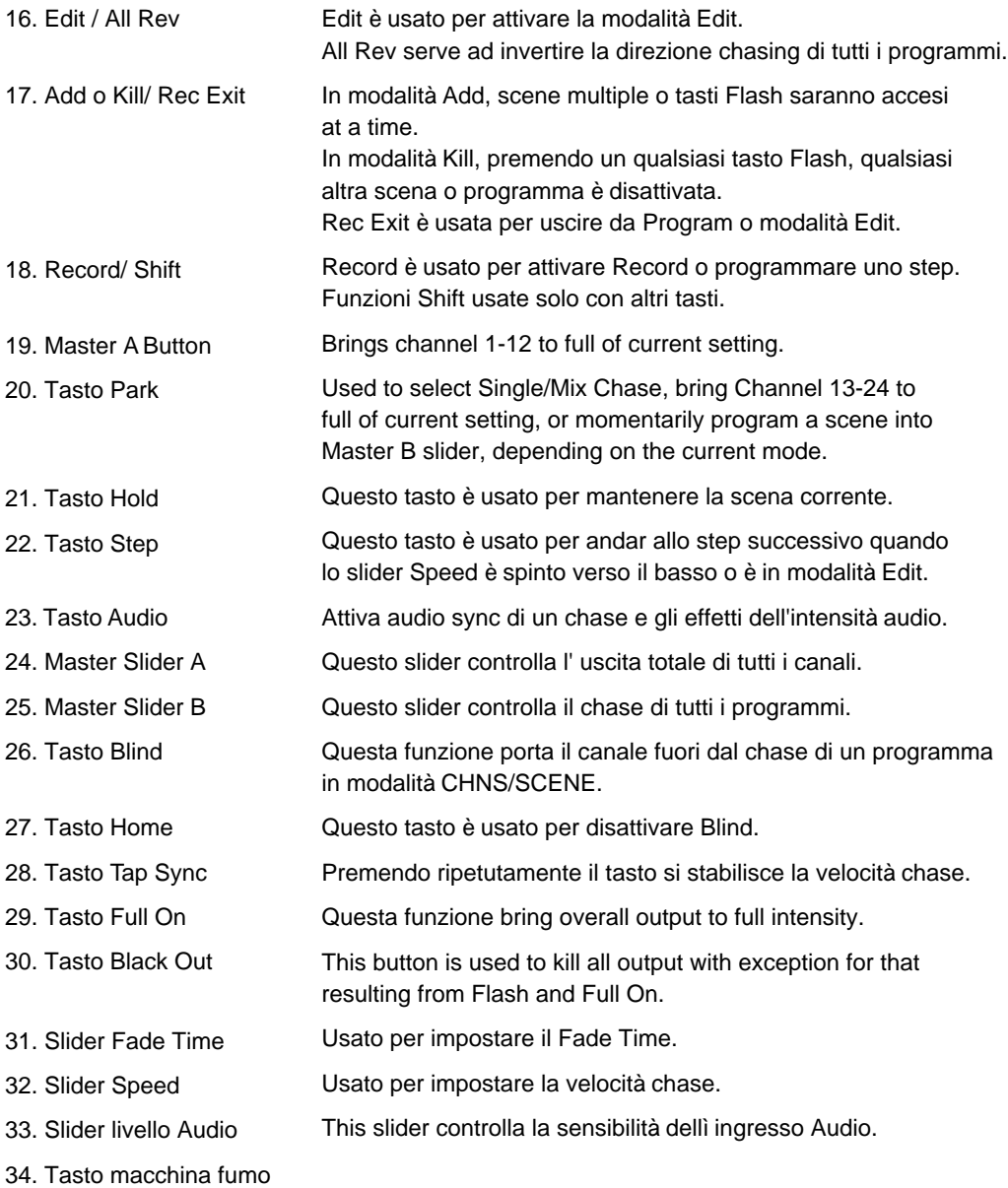

## 1.2 Vista posteriore

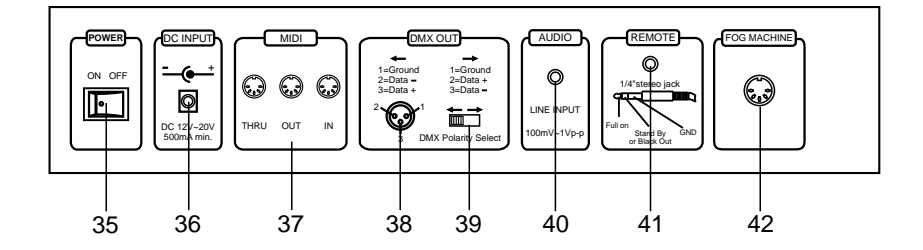

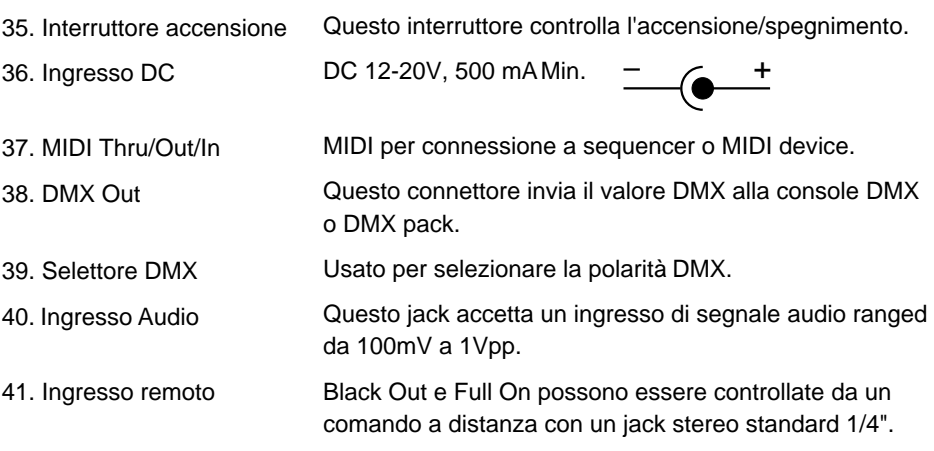

42. Connettore macchina fumo

# **2. Guida al funzionamento**

### 2.1 Programmazione iniziale

### 2.1.1 Record Enable

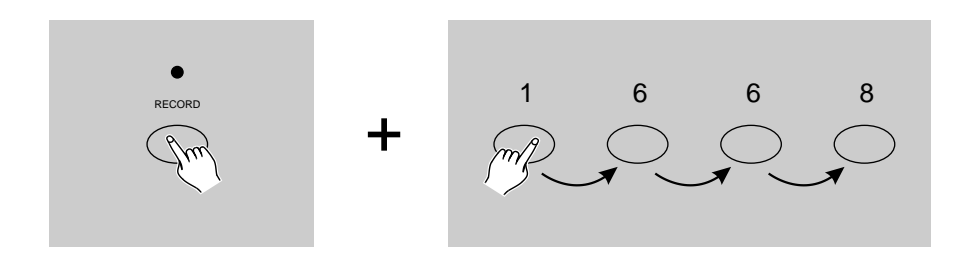

- 1. Premere e tener premuto il tasto Record.
- 2. Mentre tenete premuto il tasto Record, premere in sequenza i tasti flash 1, 6, 6 e 8.
- 3. Rilasciare il tasto Record, il LED Record si accende, ora si puo' iniziare a programmare i vostri modelli chase.

#### **NOTA:**

La prima volta che la console viene accesa, l'impostazione di default del Record Code sono i tasti Flash 1, 6, 6 e 8.

SI puo' cambiare il Record Code per proteggere i propri programmi.

### 2.1.2 Sicurezza per i vostri programmi

Per proteggere i vostri programmi da editing by others, potete cambiare il codice Record

- 1. Entrare nell' attuale codice record (tasti Flash 1, 6, 6 e 8).
- 2. Premere e tenere premuti i tasti Record e Edit contemporaneamente.

# **2. Guida al funzionamento**

### 2.1.2 Sicurezza per i vostri programmi

- 3. Mentre tenete premuti i tasti Record e Edit, premete il tasto Flash desiderato per entrare in un nuovo codice Record. Il codice Record consiste in 4 tasti Flash (lo stesso tasto o tasti different), assicuratevi che il nuovo codice Record sia composto da 4 tasti Flash.
- 4. Entrate nel nuovo codice Record una seconda volta, tutti i LED dei canali e delle scene lampeggeranno 3 volte, ora il codice Record è cambiato.
- 5. Uscite dalla modalità Record. Premere il tasto Rec Exit mentre tenete premuto il tasto Record, rilasciare i due tasti contemporaneamente, la modalità Record è disabilitata.

#### *IMPORTANTE!!*

#### **Ricordarsi sempre di uscire dalla modalità Record se non si vuole continuare la programmazione, altrimenti si puo' perdere il controllo dell' unità.**

#### **NOTA:**

La seconda volta che si entra nel nuovo codice Record diverso dal primo, i LED non lampeggeranno, cio' significa che non siete riusciti a cambiare il codice Record.

Quando si entra in un nuovo codice Record per la prima volta, e si vuole cancellare il nuovo codice Record, bisogna premere e tener premuto i tasti Record ed Exit contemporaneamente per uscire.

### 2.1.3 Programmazione delle scene

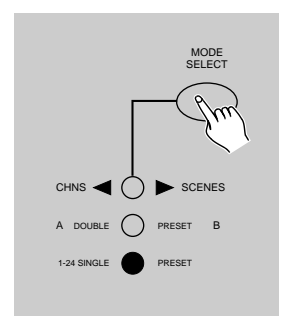

- 1. Abilitare Record.
- 2. Selezionare modalità Single 1-48 premendo il tasto Mode Select. Cio' vi darà il controllo di tutti i 48 canali as you program.

Assicurarsi che i Master A & B sono entrambi impostati al massimo. (Il Master A è al massimo up position , while Master B is at its maximum in the fully down position.)

## **2. Guida alle operazioni**

#### 2.1.3 Programmazione delle scene

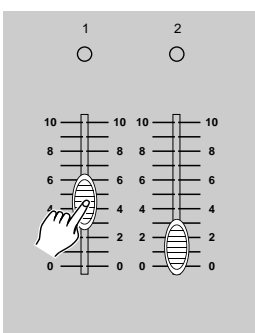

3. Create la scena desiderata usando i channel sliders 1-48. Allo 0% o DMX 0, questi sliders dovrebbero essere a 0, e al 100% o DMX 255, questi sliders dovrebbero essere alla posizione 10.

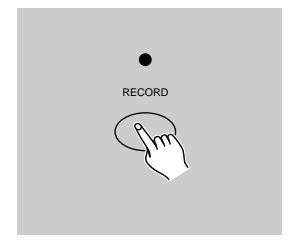

- 4. Una volta creata la scena, premere il tasto Record per programmare la scena come uno step in memoria.
- 5. Ripetere gli step 3 e step 4 fino a quando tutti gli step sono memorizzati. Si possono programmare fino a 1000 step in memoria.

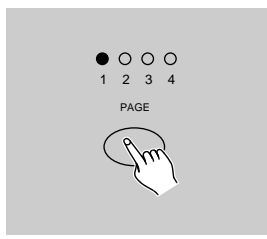

6. Selezionate un chase bank o scene master per registrare il programma. Premere Page per selezionare una pagina (Page 1-4) per registrare le vostre scene.

### 2.1.3 Programmazione delle scene

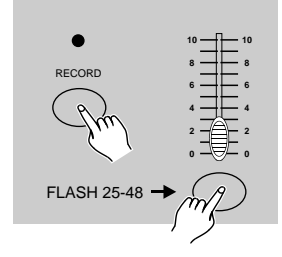

7. Premere un tasto Flash tra 25-48 mentre tenete premuto il tasto Record. Tutti i LED lampeggeranno indicando che le scene sono state memorizzate.

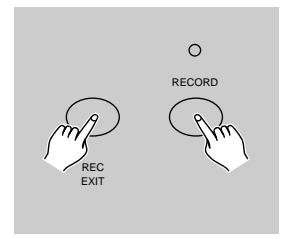

8. Si puo continuare a programmare o uscire. Per uscire dalla modalità Program, premere il tasto Exit mentre tenete premuto Record, il LED dovrebbe spegnersi.

**ESEMPIO:** Programmare un chase di 32 steps con canale 1-32 aperto in sequenza nel tasto Flash 25 della pagina 1.

- 1. Attiva Record.
- 2. Spingere Master A & B alla massima posizione e lo slider Fade verso l' alto.
- 3. Premere il tasto Mode Select per selezionare modalità Single 1-48.
- 4. Spingere lo slider 1 Channel in alto, il suo LED si accende ...
- 5. Premere Record per registrare questo step.
- 6. Ripetere gli steps 4 e 5 fino a che avete programmato gli slider Channel 1-32.
- 7. Premere iltasto Page il LED Page 1 si accende.
- 8. Premere il tasto Flash 25 mentre tenete premuto il tasto Record, tutti i LED lampeggeranno indicando che avete programmato il chase.

# **2. Guida alle operazioni**

## 2.2 Editing

### 2.2.1 Attiva Edit

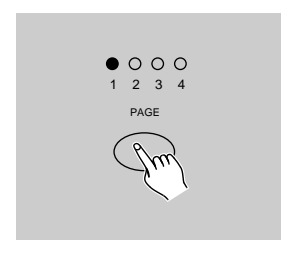

- 1. Attivare Record.
- 2. Usare il tasto Page per selezionare la pagina del programma che si desidera cancellare.

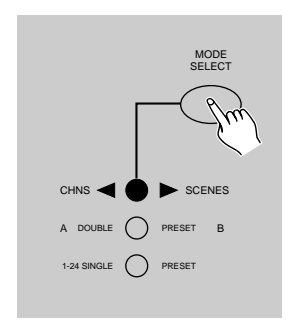

3. Premere il tasto Mode Select per selezionare CHNS < > SCENES.

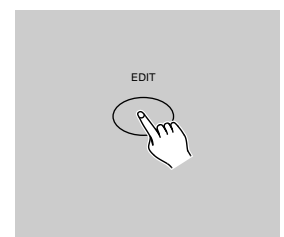

4. Premere il tasto Edit.

### 2.2.1 Edit Programs

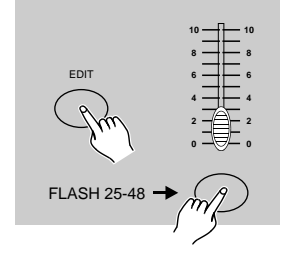

- 5. Mentre tenete premuto il tasto Edit, premere il tasto Flash corrispondente al programma che si vuole cancellare.
- 6. Rilasciare il tasto Edit, il LED della scena si accenderà indicando che siete in modalità Edit.

## 2.2.2 Cancellare un programma

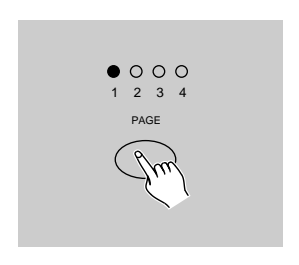

- 1. Abilitare Record enable.
- 2. Usare Page per selezionare la pagina del programma che desiderate cancellare è acceso.

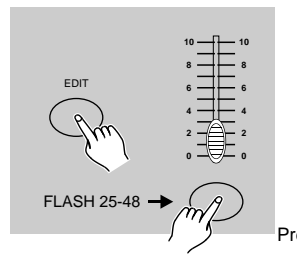

3. Mentre tenete premuto il tasto Edit, premere il tasto Flash (25-48) 2 volte.

4. Rilasciare i due tasti, tutti i LED lampeggiano, indicando che l programma statp cancellato. Premere questo bottone due volte.

## 2.2.3 Cancellare tutti i programmi

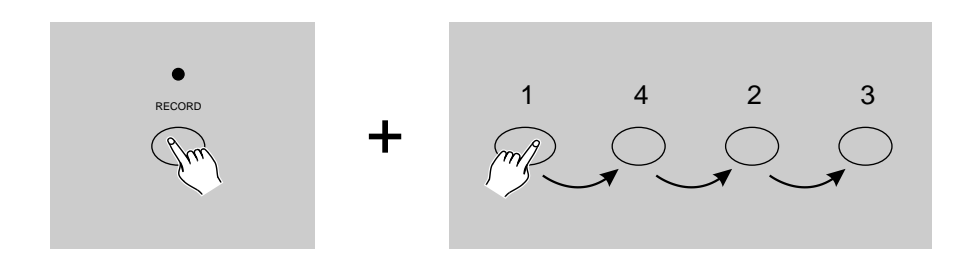

- 1. Premere e tenere premuto il tasto Record.
- 2. Premere i tasti Flash 1, 4, 2 e 3 in sequenza metre tenete il tasto Record Tutti i LED lampeggeranno, indicando che tutti i programmi che avete memorizzato sono stati cancellati.

### 2.2.4 Cancellare una o piu' scene

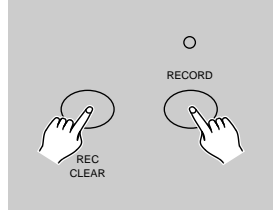

- 1. Attivare Record.
- 2. Registrare una o piu' scene.
- 3. Se non si è sodisfatti della scena o scene, potete premere il tasto Rec Clear tenendo premuto il tasto Record, tutti i LED lampeggeranno, indicando che le scene sono state cancellate.

### 2.2.5 Cancellare uno o piu' Step

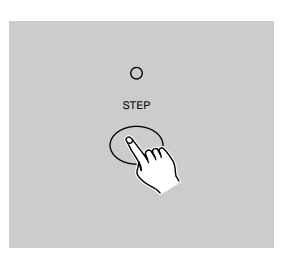

- 1. Entrare in modalità Edit.
- 2. Premere itasto Step fino a raggiungere lo step che desiderate cancellare.

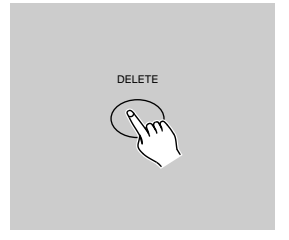

- 3. Premere il tasto Delete quando avete raggiunto lo step che volete cancellare, tutti i LED lampeggeranno per indicare la cancellazione.
- 4. Continuare con gli step 2 e 3 fino a che gli steps indesiderati sono stati cancellati.

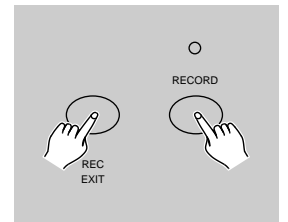

5. Premere il tasto Rec Exit mentre tenete premuto Record, il LED Scene si spegne, indicando l' uscita dalla modalità Edit.

### 2.2.5 Cancellare uno o piu' Step

**ESEMPIO:** Cancellare il terzo Step del programma sul tasto Flash 25 sulla Page 2.

- 1. Abilitare Record.
- 2. Premere Mode Select per selezionare CHNS (Busing SCENE.
- 3. Premere il tasto Page fino a quando si accende Page 2 LED.
- 4. Premere il tasto Flash 25 mentre tenete premuto il tasto Edit, il LED Scene si accende.
- 5. Premere il tasto Step per accedere al terzo passo.
- 6. Premere itasto Delete per cancellare lo step.
- 7. Premere il tasto Rec Exit mentre tenete premuto il tasto Record per uscire dalla modalità Edit.

### 2.2.6 Inserire uno o piu' steps

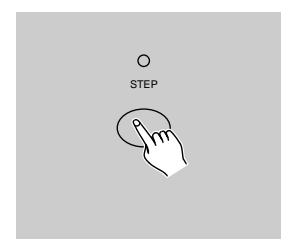

- 1. Registrare una o piu' scene che volete inserire.
- 2. Assicursi di essere CHNS > SCENE e entrare in modalità Edit.
- 3. Premere il tasto Step per accedere allo Step che desiderate inserire. Si puo' leggere lo step dal Display.

### 2.2.6 Inserire uno o piu' step

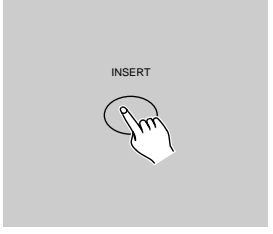

- 4. Premere il tasto Insert per inserire lo step che avete creato prima, tutti i LED lampeggeranno, indicando che lo step è stato inserito.
- 5. Uscire dalla modalità Edit.

**ESEMPIO:** Inserimento di uno step con canali 1-12 completamente aperti tra lo step 4 e step 5 del programma 35.

- 1. Attivare Record.
- 2. Premere gli sliders Channel 1-12 verso l'alto e registrare la scene come uno step.
- 3. Premere Mode Select per selezionare CHNS ( SCENE.
- 4. Premere il tasto Page fino a quando si accende il LED Page 2.
- 5. Premere il tasto Flash 35 mentre tenete premuto il tasto Edit, il LED scena corrispondente si accende.
- 6. Premere itasto Step per accedere allo step 4.
- 7. Premere il tasto Insert per inserire la scena che avete creato prima.

### 2.2.7 Modificare uno o piu' Steps

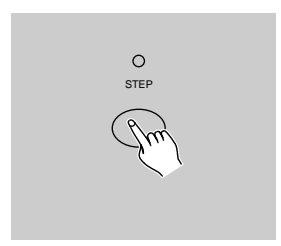

- 1. Entrare in modalità Edit.
- 2. Premere itasto Step per accedere allo step che desiderate modificare.

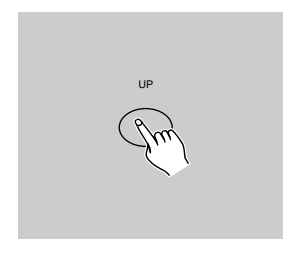

3. Premere e tenere premuto il tasto Up se si vuole aumentare l' intensità. Se is vuole diminuire l' intensità, premere e tener premuto il tasto Down.

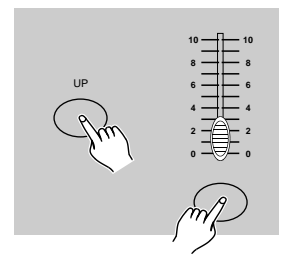

- 4. Mentre tenete premuto il tasto Up o Down, premere il tasto Flash corrispondente al canale DMX della scena che desiderate modificare fino a quando raggiungete l' intensità desiderata letta sul Display. Poi potete premere i tasti Flash fino a quando sarete soddisfatti della nuova scena.
- 5. Ripetare gli step 2, 3 e 4 fino a quando tutti gli step sono stati modificati.
- 6. Uscire dalla modalità Edit.

### 2.3 Controllo

### 2.3.1 Controllo programmi Chase

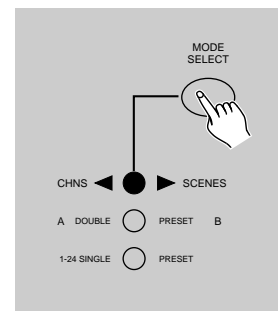

1. Premere Mode Select per selezionare CHNS < SCENE indicato dal LED rosso.

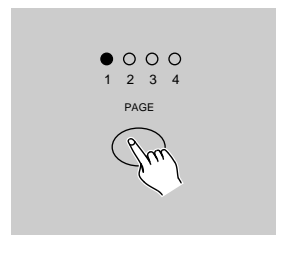

2. Premere itasto Page per selezionare la pagina corretta del programma you wish to run is located.

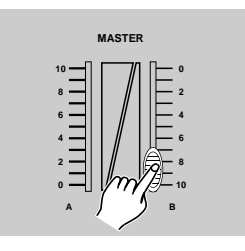

3. Spingere il Master Slider B verso la sua massima posizione (in basso).

# **2. Guida alle operazioni**

### 2.3.1 Controllo programmi Chase

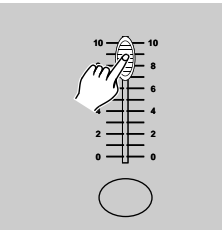

4. Muovere lo slider Channel (25-48) verso la posizione massima per iniziare il programma, e il programma fade in base al tempo di fade corrente.

Premere e tener premuto il tasto Flash (25-48) per iniziare il programma.

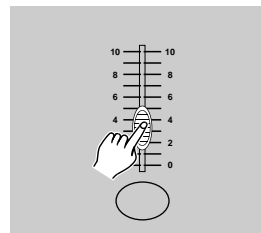

5. Muovere lo slider Channel per impostare l' uscita del programma corrente.

### 2.3.2 Controllo a Program To Audio

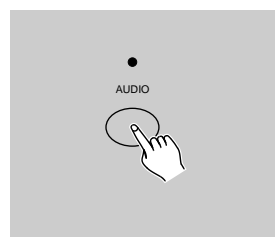

- 1. Utilizzare il microfono incorporato o inserire la sorgente audio nel jack RCA Audio.
- 2. Selezionate il programma come descritto sopra.
- 3. Premere il tasto Audio fino a quando il suo LED si accende, indicando che la modalita'Audio è attiva.

# **2. Guida alle operazioni**

### 2.3.2 Running a Program To Audio

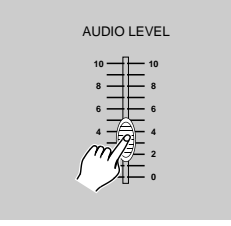

AUDIO LEVEL 4. Utilizzate lo slider Audio Level per impostare sensitivity.

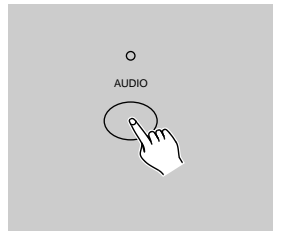

5. Per tornare alla modalità normale, premere il tasto Audio una seconda volta in mondo da spegnere il LED, la modalità Audio è disattivata.

### 2.3.3 Running a Program With the Speed Slider

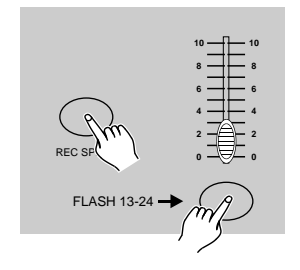

- 1. Assicurarsi che la modalità Audio sia disattiva, ovvero che il LED audio sia spento.
- 2. Selezionare il vostro programma.
- 3. Spostare lo slider Speed nella posizione SHOW MODE (in basso), poi premere il tasto Fash (25-48) mentre premete e tenete premuto il il tasto Rec Speed, il programma corrispondente non funzionerà piu' con il Standard beat.

### 2.3.3 Running a Program With the Speed Slider

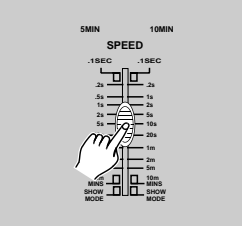

4. Ora potete muovere lo slider Speed per selezionare la velocità desiderata.

#### **NOTA:**

Lo step 3 non è necessario se il programma selezionato non è registrato con Standard Beat.

### 2.3.4 Running a Program With the Standard Beat

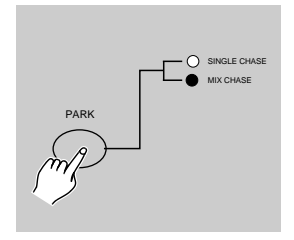

**.2s .2s .5s 1s**

**.1SEC .1SEC 5MIN 10MIN**

**SPEED**

1. Assicurarsi che l' Audio non sia attivo. Pemeritato Mode Select per selezionare CHNS <>>>
SCENE.

- 2. Premere il tasto Park per selezionare Mix Chase, il LED acceso indica la selezione.
- 3. Selezionate il vostro programma come descritto sopra.
- 4. Muovere lo slider Speed fino a che il Display legge il valore prescelto.

Premere il tasto Tap Sync due volte per definire il tempo di battuta.

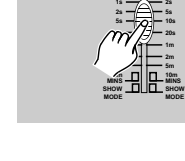

# **2. Guida alle operazioni**

### 2.3.4 Running a Program With the Standard Beat

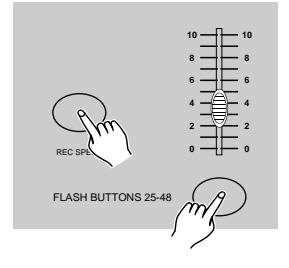

- 5. Mentre premete e tenete premuto il tasto Rec Speed, premere il tasto Flash button (25-48) per registrare il programma.
- 6. Il programma allora funzionerà in base al tempo impostato o battito when engaged.
- 7. Ripetere steps 4 e 5 per impostare un nuovo tempo.

### 2.4 Cambio velocità tra 5 minuti e 10 Minuti

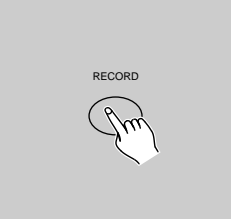

1. Premere e tener premuto il tasto Record.

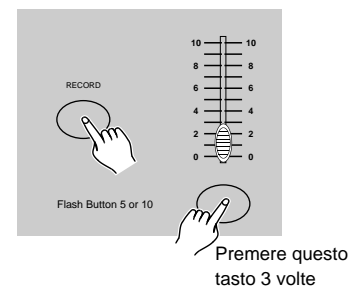

2. Premere itasto Flash 5 o 10 tre volte mentre tenete premuto il tasto Record.

3. I 5MIN o 10MIN si accende indicando lo slider Speed CHe è impostato in the 5 or 10 modalità 5 o 10 minuti.

# **3. Operazione MIDI & impostazione ch DMX**

### 3.1 Impostazione MIDI IN

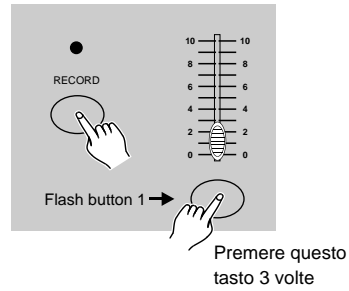

1. Premere il tasto Flash 1 tre volte mentre tenete premuto il tasto Record, il display visualizza "CHI" indicando che l' impostazione canale MIDI IN è disponibile.

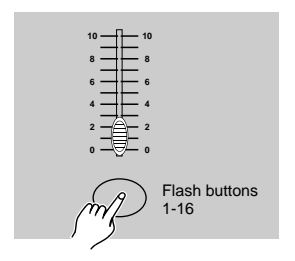

2. Premere il tasto Flash numerato da 1-16 per assegnare MIDI IN channel 1-16, il LED del canale corrispondente si accende MIDI IN channel indicando che il canale MIDI IN è impostato.

### 3.2 Impostazione MIDI OUT

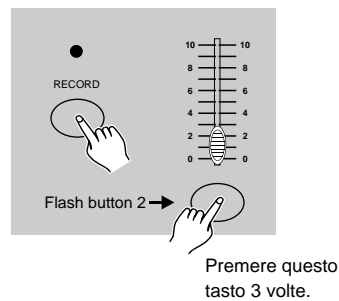

1. Premere il tasto Flash 2 tre volte mentre tenete permuto il tasto Record, il Display visualizza "CHO" indicando che MIDI OUT è disponibile.

# **3. Operazione MIDI & impostazione ch DMX**

### 3.2 Impostazione MIDI OUT

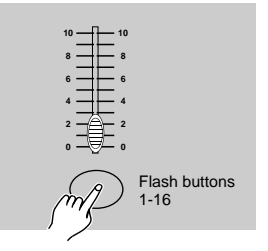

2. Premere il tasto Flash da 1-16 per assegnare MIDI OUT al canale 1-16, il LED del canale corrispondente si accende indicando MIDI OUT è impostato.

#### 3.3 Uscita impostazione MIDI

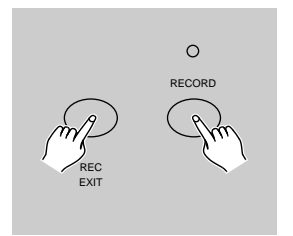

Premere e tener premuto il tasto Record. Mentre tenete premuto il tasto Record premere il tasto REC EXIT per uscire dall' impostazione MIDI.

### 3.4 Ricezione File MIDI Dump

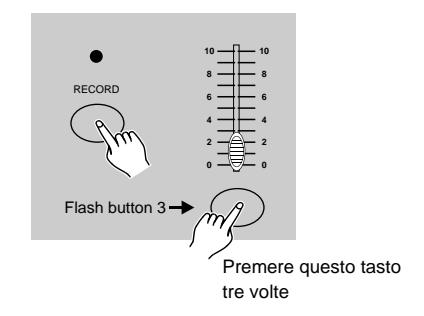

Premere il tasto Flash 3 tre volte tenendo premuto il tasto Record, il Display visualizza "IN" indicando che il centralino è pronto per ricevere il MIDI file dump.

# **3. Operazione MIDI & impostazione ch DMX**

### 3.5 Sending MIDI File Dump

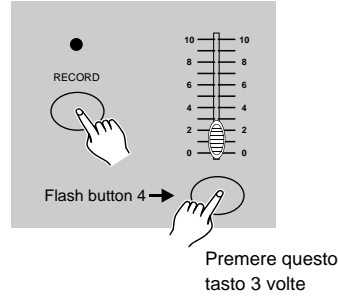

Premere il tasto Flash 4 tre volte tenendo premuto il tasto Record, il Display visualizza "OUT" indicando che il centralino è pronto per inviare un file.

### **NOTA:**

- 1. Durante il file dump, tutte le altre operazioni non funzioneranno. Le funzioni ritorneranno automaticamente quando il file dump sarà completato.
- 2. Il file Dump si interromperà in caso di errori o mancanza di alimentazione.

#### 3.6 Implementation

- 1. Durante la ricezione e l' invio di dati MIDI, tutte le scene MIDI e i canali "utilizzati" saranno automaticamente messi in pausa se non ci sono risposte entro 10 minuti.
- 2. Durante la ricezione e l' invio di file dump, il centralino cercherà o invierà Device ID di 55H(85), un file chiamato DC2448 con un'estensione "BIN(SPACE)".
- 3.File dump permette a questo centralino di inviare i suoi dati MIDI ad un'altra centralina o MIDI devices.

# **3. Operazione MIDI & Impostazione ch DMX**

#### 3.6 Implementation

4. Ci sono 2 tipi di modalità file dump descritti qui di seguito:

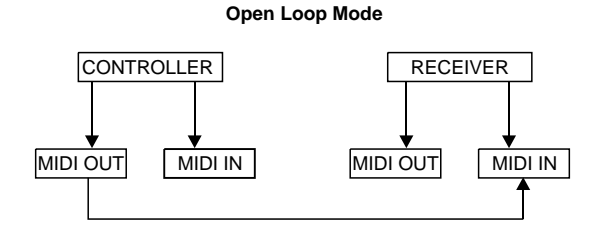

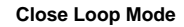

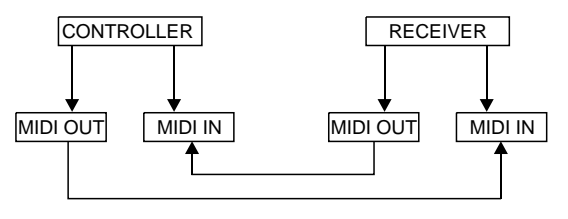

5. Il centralino invierà e riceverà i dati Note On e Note Off attraverso i tasti Flash.

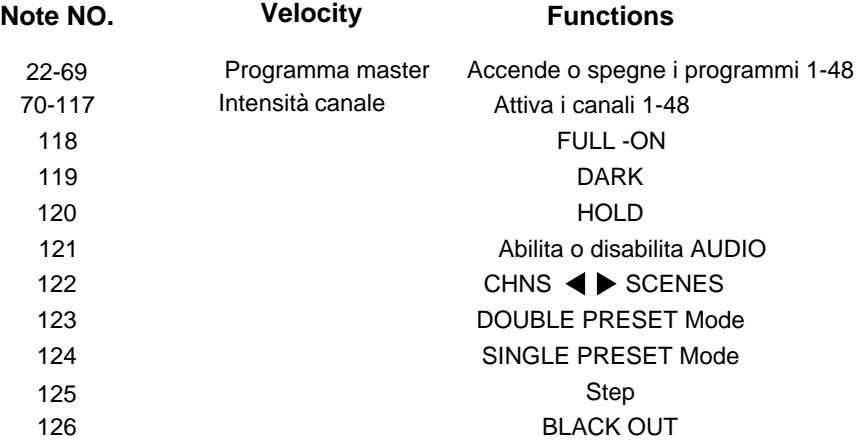

# **3. Operazione MIDI & Impostazione ch DMX**

### 3.7 Impostazione canale DMX

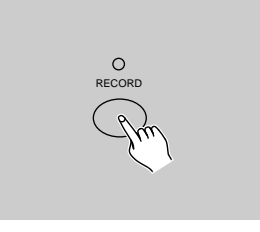

1. Assicurarsi che questo centralino è in modalità Record Premere e tener premuto il tasto Record.

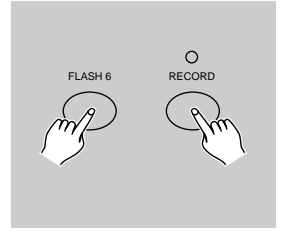

- 2. Premendo il tasto Flash 6 tre volte mentre tenete premuto il tasto Record si accede all'impostazione dei canali DMX. Il display visualizza il canale DMX corrente.
- 3. Selezionare il canale DMX da 1-512 usando i tasti Up o Down.
- 4. Dopo aver selezionato il canale DMX, premere il tasto Flash desiderato da 1-48 così viene assegnato il canale al canale DMX selezionato.
- 5. Una pressione del tasto Full darà al canale DMX corrente un'uscita massima (255), come indicato da tutti i LED dei Flash 1-48 accesi. Una pressione del tasto Black out darà al canale DMX un valore pari a zero, come indicato da tutti i LED dei Flash 1-48 spenti.
- 6. Premere il tasto Exit tenendo premuto il tasto Record per lasciare questa modalità.

# **3. Operazione MIDI & Impostazione ch DMX**

### 3.8 Eliminazione impostazione canale DMX

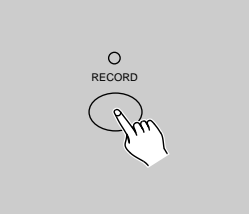

1. Assicurarsi che l' unità sia in modalità record. Premere tenendo premuto il tasto Record.

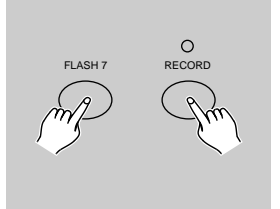

2. Premere il tasto Flash 7 tre volte tenendo premuto il tasto Record per cancellare l' impostazione canali DMX e riportare il canale DMX all' impostazione originaria, ad esempio sequenza canale 1-48.

### 3.9 Call Pre-set 24 Programs

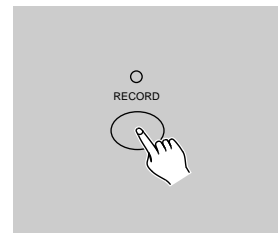

- 1. Assicurarsi di essere in modalità Record. Premere e tenere premuto il tasto Record.
- 2. Premendoitasti Flash 6, 6, 8 e 8 in sequenza mentre Record button allows you to call 24 factory default programs of page 1. As a result, all other programs will be cleared.

# **4. Riassunto funzioni principali**

#### *Invertire la direzione di una scena*

- 1. Invertire la direzione di tutte le scene: Premere il tasto ALL REV, tutte le scene dovrebbero cambiare la loro direzione.
- 2. Invertire la direzione chase di tutti i programmi conil comando speed. Premere il tasto Chase Rev.
- 3. Invertire la direzione chase di tutti i programmi con standard beat: Premere il tasto Beat Rev.
- 4. Invertire la direzione chase di qualsiasi programma: Premere e tener premuto il tasto Rec One, poi premere il tasto Flash corrispondente al programma desiderato e rilasciarli insieme.

#### *Fade Time*

- 1.Il tempo che impiega il dimmer per andare da zero alla massima uscita (apertura) e viceversa.
- 2. Il tempo Fade time viene impostato attraverso lo slider Fade Time, che varia da zero a 10 minuti.

#### *Tap Sync Button:*

- 1. Il tasto Sync è usato per impostare e sincronizzare la velocità chase (la velocità di tutte in sequenza) premendo il tasto più volte. La velocità chase sarà sincronizzata al tempo delle ultime due pressioni. Il LED sopra al tasto Step lampeggerà alla velocità del nuovo chase. La velocità puo' essere impostata in qualsiasi momento anche con 1 prog. in funzione.
- 2. Il tasto Sync cancellerà ogni impostazione precedente del controllo speed slider fino a quando non viene mosso lo slider.
- 3. L' uso di Tap Sync nell' impostazione di una battuta è uguale con lo slider speed control.

#### *Slider Master*

 Master Slider fornisce un livello di controllo proporzionale su tutti i canali e scene ad eccezione dei tasti Flash. ad esempio:

 Quando lo slider Master è al minimo tutte le uscite saranno a zero ad eccezione di quelle da un tasto Flash o FULL ON.

 Se il Master è al 50%, tutte le uscite saranno solo al 50% dell' impostazione del canale o o scene correnti ad eccezione di quelle da tasto Flash o FULL ON.

Se il Master è al massimo tutte le uscite seguiranno l' impostazione dell' unità.

 Il Master A controlla sempre le uscite dei canali. Il Master B controlla il programma o una scena trann che in modalità Double Preset.

#### *Modalità Single*

- 1. Tutti i programmi andranno in ordine sequenziale a partire dal numero di programma.
- 2. Il Display visualizzerà il numero del programma.
- 3. Tutti i programmi saranno controllati dallo stesso slider Speed.
- 4. Premere il tasto MODE SELECT e selezionare " CHNS <>>>
SCENES".
- 5. Premere il tasto PARK per selezionare SINGLE CHASE. Un LED rosso indicherà questa selezione.

#### *Modalità Mix*

- 1. Tutti i programmi funzioneranno in sincronia.
- 2. Tutti i programmi possono essere controllati dallo stesso SLIDER SPEED, o la velocità di ciascun programma puo' essere controllata individualmente. (Vedi impostazione speed).
- 3. Premere il tasto MODE SELECT e selezionare "CHNS <▶ SCENES".
- 4. Premere il tasto PARK per selezionare la modalità MIX CHASE.Un LED giallo indicherà la vostra selezione.

#### *Display Dimmer*

- 1. Il 3-Digit Segment Display è usato per visualizzare la percentuale di intensità o il valore DMX assoluto.
- 2. Per cambiare tra per centuale e valore assoluto: Premere e tener premuto il tasto Shift. Mentre tenete premuto il tasto Shift premere % o 0-255.
- 3. Se il Display visualizza, ad esempio, "076", si intende un valore percentuale del 76%. Se il Display visualizza "076.", si intende il valore DMX 76.

#### *Blind and Home*

- 1. La funzione Blind estrae temporaneamente i canali da un chase, quando il chase è in funzione, e permette un controllo manuale sul canale.
- 2. Tenere premuto il tasto Blind e premere il tasto Flash che volete estrarre temporaneamente dal chase.
- 3. Per ritornare al chase premere e tenere premuto il tasto Home e spingere il tasto Flash che si vuole far tornare a chase normale.

# **4. Riassunto funzioni principali**

#### *Park*

- 1. In CHNS  $\blacktriangleleft$  SCENES Mode, premere il tasto per cambiare la modalità chasing dei programmi tra Single Mode e Mix Mode.
- 2. In modalità Double Preset, premendo questo tasto is equal to pushing Master Slider B to the top.
- 3.In modalità Single Preset, questo tasto puo' temporaneamente registrare l' uscita corrente, con Master Slider B.

#### *Add and Kill*

Il tasto ADD/KILL cambia la modalità dei tasti flash. Normalmente i tasti flash sono in modalità Add, ma premendo qualsiasi tasto flash le altre scene non si fermeranno, permettendo scremultiple scenes to be on at a time.

The Kill mode is activated by pressing the Add/Kill button and illuminating the LED above it. Pressing any flash button will kill other active SCENE or Program.

In Kill Mode, the killed program does not stop running but can not output.

#### *Double Preset*

- 1. Press Mode Select Button to enter A Double Preset Mode.
- 2. In this mode, Channel Sliders 1-24 and channel sliders 25-48 both control Channel . 1-24.
- 3. Master A controls channel Slider 1-24 while Master B controls Channel Sliders 25-48.
- 4. In this Mode, no scene could be recorded.

#### *Example*

- 1. Enter the Double Preset Mode.
- 2. Push Channel Sliders 1 to 6 to the top and move Channel Sliders 19 to 24 to the maximum.
- 3. Move Master A and B to the same level and push them to the same direction, you will get a scene.

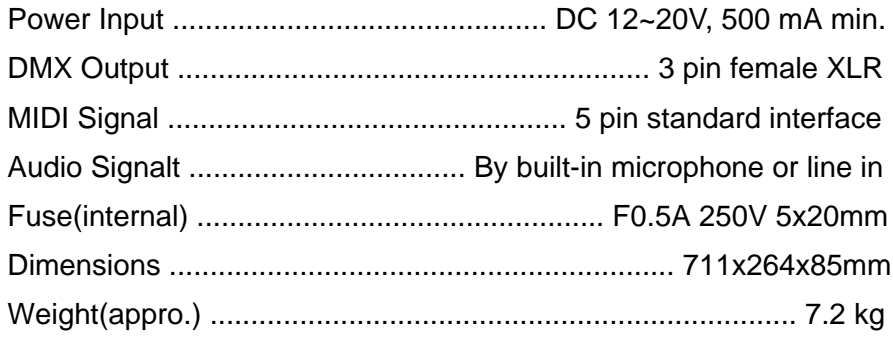

## **Attention!**

- 1. To retain your programs from loss, this unit must be powered not less than two hour every month.
- 2. The Segment Display shows "LOP" if the voltage is too low.